# IBM OS/2 2.x's Enhanced Editor

Gennaro (Jerry) Cuomo Manager, Advanced Commercial Applications

IBM Thomas J. Watson Research Center Yorktown Heights, New York, U.S.A

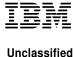

## **Description**

The OS/2 2.x Enhanced Editor (EPM) is a general purpose text editor for IBM's OS/2 Presentation Manager. (Supporting OS/2 version 1.3 and 2.x.)

EPM is delivered with a wide variety of text editing function that was designed to appease a broad range of users. Whether programming in C using the IBM Workframe/2, manipulating your electronic mail using IBM's LaMail for TCP/IP, creating WYSIWYG foils, or simply modifying a data file, EPM can adapt to any text editing situations.

[1]

#### **Background**

The OS/2 2.x Enhanced Editor (EPM) is part of a family of IBM Internal-Use-Only programmable text editors developed between 1985 and 1992. (E3-DOS, E3AIX- AIX, EOS2- OS/2 full screen, EPM-PM-AVIO, and Enhanced Editor- 1.3-2.x GPI)

(EPM's popularity is attributed to programmability, adaptability, industrial strength)

## **Multiple Windows**

- The Enhanced Editor supports multiple PM windows (Instances)
- Each instance contains it's own Enhanced Editor work thread.

[2]

• This design prevents "long running" commands from *locking* the system or other Enhanced Edit windows.

## Multiple Files per Window (We call this feature the

"file RING")

- A file RING allows quick and easy access to sets of files.
- The Enhanced Editor supports the editing of VERY LARGE files!

[3]

[4]

- By default the RING is disabled. The RING can be Enabled by selecting Options/Preferences/Ring enable
- The "ROTATE icons" allows one to traverse to the previous or next files in the Ring.
- "List ring..." displays a list of the files in the edit window RING.

## Multiple Fonts and Colors per File

- Supports Adobe Type Manager Fonts (ATM)
- "Styles" allow a name to be assigned to a color and font.
- Color and font attributes are SAVED in the files Extended Attribute area. (Didn't invent a new file format!)
- "Styles" are saved in the Enhanced Editor profile. (EPM.INI)

## **Editing Paradigm**

- Stream editing Where the entire file is treated as a continuous stream of characters. (Enter key-splits lines, delete key-joins)
- Line editing- Where a file is modified by manipulating lines.
- Easy to switch between the two paradigms with a simple point and click. (Options/Preferences/Stream editing)

#### Advanced Text Selection

- Character for selecting streams of characters
- Line for selecting lines of text

→ Uppercase/Lowercase

• Block - for selecting "rectangular regions of text" (mono-font)

Plus...

- → Shift Left/Right
- $\rightarrow$  Sort

## **Printing Services**

- Print Dialog containing...
  - Near WYSIWYG Printing
  - Print Preview window which gives a "birds eye view"

- Draft mode printing for quick, single font, output.
- Selected area printing

#### In-line OS/2 2.x Command Processor

With the "SHELL" command, an edit window can be used as an OS/2 windowed command prompt.

```
C:\OS2 >
C:\OS2 > dir a*.exe
  The volume label in drive C is IBMDOS_5.
  The Volume Serial Number is 1739:5B74
  Directory of C:\os2
 ANSI
         EXE
                 4659 3-20-91 3:41p
                6912 3-20-91 3:44p
 APPEND EXE
     2 File(s) 8077312 bytes free
C:\OS2 >
```

[8]

[5]

[6]

[**7**]

-2-

## **Full Function Search**

- Search dialog including...
  - Selected areas
  - Regular expression (GREP)
  - · Reverse search

[9]

- Bookmarkers
  - Give the ability to set "Place holders" in a file
  - Bookmarkers can be saved with a file.
- Command line search/change commands

## **On-line Help**

- Help manager
- Extendable Quick Reference (EPMHELP.QHL)
- Context Sensitive Help
  - Quick help (Ctrl-H)
  - · Configurable and extendable via NDX files.

```
Example 1: ( dir , type )
Example 2:

VOID C-Function( PSZ A, PSZ B )
{
     UCHAR C[MAXSTR];
     strcpy( c, a);
     strncat(c, b, MAXSTR);
     printf(c);
}
```

[10]

## **Undo/Redo Support**

- Multiple levels Timeline dialog
- Single line Undo
- (Internally configurable)

[11]

#### **Host File Editing**

Communications Manager- Send and Receive/Other flavors

## Math Support

Selected Area (add, mult)
 ADD, MULT commands
 Example....

```
100
12.44
0.6234
```

Expression evaluation
 MATH, MATHX, MATHO commands

## **Extended Character Manipulation**

• Supported commands...

BOX

DRAW Example....

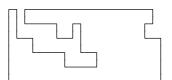

[13]

## **Extended Clipboard Support**

- Cut
- Copy
- Paste

[14]

- Plus...
  - Quick Key Cut and Paste
  - Keyboard Recording (ctrl-R, ctrl-T)

## **Direct Manipulation**

- Titlebar manipulation to change file name
- Drag and Drop of...

Files, Text, and "Functions"

[15]

[16]

- Landing Strips...
  - Client area
  - Titlebar
  - Editor server icon ( /I option)

## **Language Sensitive Editing**

• Languages include...

**C** (\*.C)

**REXX** (\*.CMD)

Pascal (\*.PAS)

**E** (\*.E)

• EXPAND command to turn language sensitive editing on/off

## IBM Workframe/2 Integration

- Configuring the Enhanced Editor to work with IBM Workframe/2
- Error Message Descriptions

[**17**]

- Drag and Drop of error messages
- /I option for enhanced performance

## Other things of interest...

- Dialogs
  - · Command Dialog
  - Settings
  - Autosave
- API's
  - REXX documentation and samples

[18]

- C bindings
- Future considerations
  - Proof and Synonym
  - TRUE Workplace Shell support
  - SGML

## **Programmability**

- REXX
  - Example- show and modify TOUPPER.ERX
  - Example- build a PROFILE.ERX that adds a menu
- E language (Compiled REXX)

[19]

- Example- Samples
- C language
  - Example- E-MLE in a PM-dialog

## Support/Questions/Etc.

- IBM Support Line Bulletin Board
  - E-EDITOR CFORUM

## Ordering products or product information

[20]

Bitnet WatWorks at YKTVMV Internet WatWorks@watson.IBM.com

**Phone** 1-800-954-0144

1-914-945-2316